# 継続を使用する並列分散フレームワークの**Unity**実装

安田 亮 $1, a$ ) 河野 真治 $2, b$ )

概要:FPS や MMORPG などのゲームにおける通信方式には、クライアントサーバ方式と p2p 方式の 2 つが考えられる。しかし、クライアントの負荷軽減やチート対策などを理由にクライアントサーバ方式が 主流である。データの同期にはサーバを経由するため低速である。そこで本研究室で開発している分散フ レームワーク Christie を用いることで、高速かつ、安全に、データの同期を行いたいと考えた。本研究で は Christie をゲームエンジン Unity に対応するため、C#への書き換えを行う。

## **1.** オンラインゲームにおけるデータ通信

#### **2. Christie** の **C#**への書き換えについて

Christie は Alice というプロジェクトで開発が行われて いた。しかし Alice には様々な問題点があった。データを 管理している localDataGear をシングルトンで設計して しまい、local で接続を行う際には複数のアプリケーショ ンを立ち上げる必要がある。また、データを受け取る際に Object 型で受け取っている影響で何の方が送信されるか 不明瞭である点などがあり、再設計を行う必要性が発生し た。それらの問題点を解消するために Alice を再構築した ものが Christie である。Christie は Alice の機能や概念を 維持しつつ、Alice で発生していた問題点やプログラムの 煩雑さなどを解消している。

今回 Chrstie を C# への書き換えを行う。これは、ゲー ム制作において多くの開発者に使用されている Unity に対 応するためである。Unity は C# でプログラミングが可能 であり、C# と java は比較的書き方が似ているため、書 き換えが行いやすいと判断した。C# への書き換えの方針 は、java 版との互換性を保つために極力同じ動作をする API を用いて実装を行った。

#### **3. Christie** の基礎概念

Christie は当研究室で開発している分散通信フレーム ワークである。同じく当研究室で開発している GearsOS のファイルシステムに組み込まれる予定があるため、GearsOS を構成する言語 Continuation based C と似た概念を

持っている。 Christie に存在する概念として以下のような ものがある。

- *•* CodeGear
- *•* DataGear
- *•* CodeGearManager
- *•* DataGearManager

以下はjava版のChristieについて解説を行う。CodeGear はクラスやスレッドに相当する。DataGear は変数データ に相当し、CodeGear 内で annotation を用いて変数データ を取得する。CodeGear 内に記述した全ての DataGear の 中にデータが格納された際に、初めてその CodeGear が実 行されるという仕組みになっている。CodeGearManager はノードであり、CodeGear、DataGear、DataGearManager を管理する。DataGearManager は DataGear を管理 するものであり、put という操作により変数データ、つま り DataGear を格納できる。DataGearManager の put 操 作を行う際には Local と Remote のどちらかを選び、変数 の key とデータを引数として渡す。Local であれば、Local の CodeGearManager が管理している DataGearManager に対し DataGear を格納していく。Remote であれば、接 続した Remote 先の CodeGearManager が管理している DataGearManager に DataGear を格納できる。put 操作 を行った後は、対象の DataGearManager の中に queue とし て保管される。DataGear を取り出す際には、CodeGearm 内で宣言した変数データにannotationをつける。DataGear の annotation には Take、Peek、TakeFrom、PeekFrom の 4 つがある。

**Take** 先頭の DataGear を読み込み、その DataGear を 削除する。DataGear が複数ある場合、この動作を用 いる

<sup>1</sup> 琉球大学大学院理工学研究科情報工学専攻

琉球大学工学部工学科知能情報コース

a) riono210@cr.ie.u-ryukyu.ac.jp<br>b) kono@ie.u-ryukyu.ac.jp

b) kono@ie.u-ryukyu.ac.jp

**Peek** 先頭の DataGear を読み込むが、DataGear が削

除されない。そのため、特に操作をしない場合は同じ データを参照し続ける。

- **TakeFrom (Remote DGM name)** Take と似ている が、Remote DGM name を指定することで、その接続 先 (Remote) の DataGearManager から Take 操作を 行える。
- **PeekFrom (Remote DGM name)** Peek と似ている が、Remote DGM name を指定することで、その接続 先 (Remote) の DataGearManager から Peek 操作を 行える。

## **4. TopologyManager**

TopologyManager とは、Christie 上での Network Topologyを形成するために参加を表明したノード、TopologyNode に名前を与え、必要があれば Node 同士の配線も自動で 行う機能である。TopologyManager の Topology の形成 方法として、静的 Topology と動的 Topology の 2 つがあ る。静的 Topology は Code **??** のような dot ファイルを 与えることで、Node の関係を図 **??** のように構築でき る。静的 Topology は dot ファイルの Node 数と同等の TopologyNode があって初めて、CodeGear が実行される。

Code 1: ring.dot

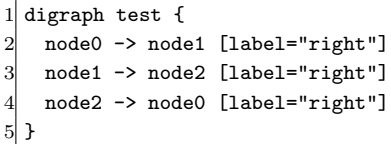

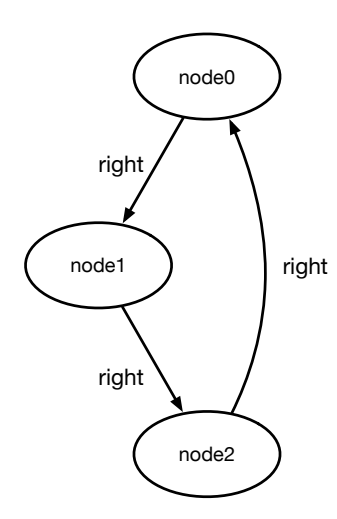

図 1: Code **??** の図示

# **5.** プログラムの例

Code **??** 、Code **??** 、Code **??** は Christie の機能を使

用して hello world を出力する例題である。

Code 2: java StartHelloWorld

|                | public class StartHelloWorld extends StartCodeGear { |
|----------------|------------------------------------------------------|
| $\overline{2}$ |                                                      |
| 3              | public StartHelloWorld(CodeGearManager cgm) {        |
|                | $super(cgm)$ ;                                       |
| 5              | ł                                                    |
| 6              |                                                      |
| 7              | public static void main(String[] args){              |
| 8              | CodeGearManager cgm = createCGM(10000);              |
| 9              | cgm.setup(new HelloWorldCodeGear());                 |
| 10             | cgm.setup(new FinishHelloWorld());                   |
| 11             | cgm.getLocalDGM().put("helloWorld","hello");         |
| 12             | cgm.getLocalDGM().put("helloWorld","world");         |
| 13             | ł                                                    |
| 14             |                                                      |

Code 3: java HelloWorldCodeGear

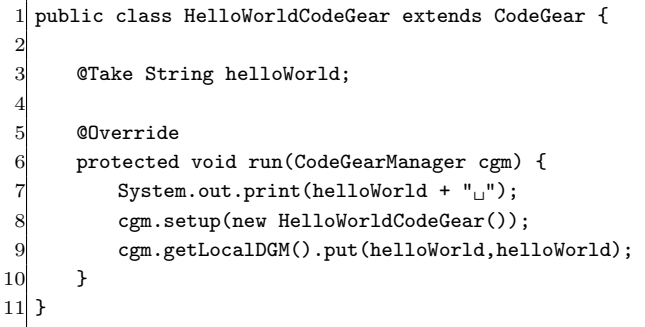

Code 4: java FinishHelloWorld

|                | public class FinishHelloWorld extends CodeGear { |
|----------------|--------------------------------------------------|
| $\overline{2}$ | CTake String hello;                              |
| 3              | <b>@Take String world;</b>                       |
| 4              |                                                  |
| 5              | <b>@Override</b>                                 |
| 6              | protected void run(CodeGearManager cgm) {        |
| 7              | cgm.getLocalDGM().finish();                      |
| 8              |                                                  |
| 9              |                                                  |

Code **??** では CodeGearManager を作り、setup(new CodeGear) を行うことで各 CodeGear に記述された DataGear の待ち合わせを行う。全ての DataGear が揃っ た場合に CodeGear が実行される。CodeGearaManager の作成方法は StartCodeGear を継承したものから、create-CGM(port) を実行することにより、CodeGearManager が 作成できる。

Code **??** の 11、12 行目は put(key, data) を行うことで DataGearManager の queue にデータを格納することがで きる。key は string 型のみで格納したい変数名を指定す る。11、12 行目の put では Code **??** のフィールド変数 helloWorld を指定し、データは"hello" と"world" を逐次 的に格納している。

Code **??** 、Code **??** が CodeGear にあたる。それぞれ

のフィールド変数には@Take annotation が付いており、 DataGearManager に格納された key を参照してデータを 取得する。その後 DataGearManger に格納されたデータ は破棄される。

Code **??** では最初にフィールド変数 helloWorld に string 型の"hellow"を取得、print を行い、再び key hello、data "hello" を DataGearManager に put している。また 8 行 目で自らを setpu しているため、再帰的に HelloWorld-CodeGear が再実行される。2 回目の実行ではフィール ド変数 helloWorld に"world" が格納と出力がされ、key world、data "world" が DataGearManager に格納される。 Code **??** で put した"hello" と"world" は最終的に、Code **??** の同名のフィールド変数に格納される。2 回目の実行 でも setup しているが、DataGearManager には key helloWorld のデータが無いため、3 回目以降は実行されない。

Code **??** の 2 回の実行後、Code **??** のローカル変数 hello と world が全て揃ったことにより Code **??** が実行されプ ログラムは終了する。

## **6. C#** での **Christie**

Code **??**、Code **??**、Code **??**、は Code **??** 、Code **??** 、 Code **??** の例題を C# に書き換えたものである。

Code 5: C# StartHelloWorld

|                 | public class StartHelloWorld : StartCodeGear {     |
|-----------------|----------------------------------------------------|
| $\overline{2}$  |                                                    |
| 3               | public StartHelloWorld(CodeGearManager cgm) : base |
|                 | $(cgm) { }$                                        |
|                 |                                                    |
| 5               | public static void Main(string[] args) {           |
| 6               | CodeGearManager cgm = CreateCgm(10000);            |
|                 | cgm.Setup(new HelloWorldCodeGear());               |
| 8               | cgm.Setup(new FinishHelloWorld());                 |
| 9               | cgm.GetLocalDGM().Put("helloWorld", "hello");      |
| 10              | cgm.GetLocalDGM().Put("helloWorld", "world");      |
| 11              | ł                                                  |
| 12 <sup>l</sup> |                                                    |

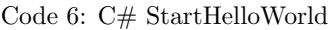

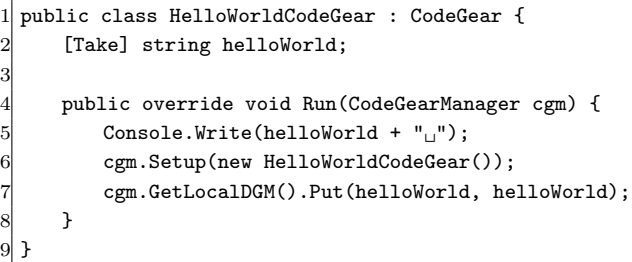

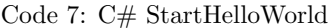

```
1 public class FinishHelloWorld : CodeGear {
   [Take] private string hello;
   [Take] private string world;
```
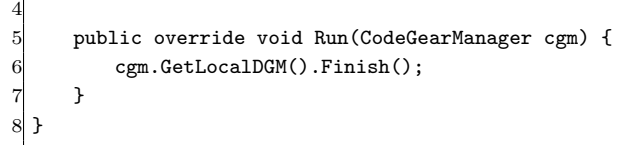

java と C# はクラスや変数などの記述方法が似ているた め、書き換えの際の大きな変更は少ない。C# では java の annotation はなく、attribute を利用する。attribute の使 用方法は Code **??** の 5 行目のように、attribute を付与し たい変数の前に [Take] などつけることで使用可能である。

#### **7. Unity**

## **8. Unity** での動作

## **9. annotation** の書き換え

java 版では DataGear を取得する際に、annotation と いう java の機能を用いて行った。C#には annotation は なく、代わりに attribute を利用して DataGear の取得を 行っている。以下の Code **??**、Code **??**は java と C# に おける Take の実装である。

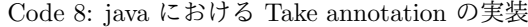

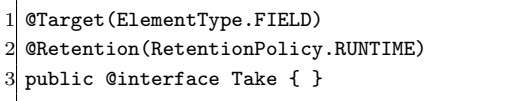

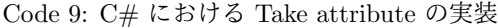

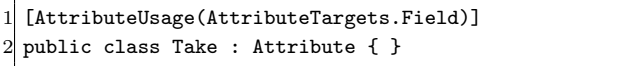

java で annotation を自作する際には、 @interfacs で宣 言する。また、Code **??** の 8 行目では annotation 情報をど の段階まで保持するかを指定しており、Take の場合 JVM によって保存され、ランタイム環境で使用できる。9 行目 では annotation の適用可能箇所を指定しており、フィール ド変数に対して適応可能となっている。

C# で attribute を作成する際には、 System.Attribute を継承する必要がある。attribute の適用可能箇所について は、Code **??** の 4 行目でフィールド変数を指定している。

#### **10. MessagePack** の相違点

Christie ではデータを送信する際に、MessagePack を使 用してデータを圧縮し、送信している。java 版で使用して いる MessagePack はバージョンが古く現在はサポートさ れてない。そのため MessagePack の最新版とは記述方法 が異なっている。Code **??** は MessagePack の使用方法を 示したものである。

Code 10: java における MessagePack の使用方法

#### 情報処理学会研究報告

IPSJ SIG Technical Report

```
1 public class MessagePackExample {
     2 @Message // Annotation
 3 public static class MyMessage {
 4 // public fields are serialized.
 5 public String name;
 6 public double version;
 7 }
 8
9 public static void main(String[] args) throws
         Exception {
10 MyMessage src = new MyMessage();
11 src.name = "msgpack";
12 src.version = 0.6;13
14 MessagePack msgpack = new MessagePack();
15 // Serialize
16 byte[] bytes = msgpack.write(src);
17 // Deserialize
18 MyMessage dst = msgpack.read(bytes, MyMessage.
            class);
19 }
20 \vert }
```
MessagePack を使用するには圧縮するクラスに対して @Message annotation をつける必要がある。これにより、 クラス内で定義した public 変数が圧縮される。Code **??** の 17 - 21 行目は圧縮解凍の例であり、MessagePack のイ ンスタンスを作成後、msgpack.write(data) を行うことで byte[] 型に data を圧縮できる。解凍には msgpack.read を 使用し、圧縮された byte[] 型と圧縮対象のクラスを渡すこ とで解凍できる。

C# の MessagePack は複数存在しており、java と同様 な書き方をする MessagePack-CSharp を選択した。

Code 11: C# における MessagePack の使用方法

```
[MessagePackObject]
 2 public class MyClass {
     [Key(0)]public int Age { get; set; }
     [Kev(1)]public string FirstName { get; set; }
 7 [Key(2)]
     public string LastName { get; set; }
 \epsilon10 static void Main(string[] args) {
11 var mc = new MyClass {
12 Age = 99,
13 FirstName = "hoge",
14 LastName = "huga",
15 };
16
17 byte[] bytes = MessagePackSerializer.Serialize
             (mc):
18 MyClass mc2 = MessagePackSerializer.
            Deserialize<MyClass>(bytes);
19
20 // [99,"hoge","huga"]
21 var json = MessagePackSerializer.ConvertToJson
             (bytes);
22 Console.WriteLine(json);
```
 $23$  } 24 }

15

MessagePack-CSharp では java 版と同様にクラスに対 して圧縮を行うため Code **??** の 1 行目で MessagePackObject attribute を追加している。また、圧縮する変数に対し て key を設定することができ、int や string を指定するこ とができる。

デ ー タ の 圧 縮 に は MessagePackSerializer.Serialize (data) を使用し、byte[] 型に圧縮される。解凍には MessagePackSerializer.Deserialize*<*T*>*(data) を使用する。 Deserialize はジェネリスク関数であるため、*<>* 内に解凍 するデータのクラスを指定する。Code **??** の 21 行目では、 変数それぞれに key を設定していることで json に展開す ることが可能である。

## **11. CodeGear** 実行時の **ThreadPool** から **Task** への変更

java 版では CodeGear の実行に ThreadPool を使用して いた。C# では書き換えの際に ThreadPool よりも高機能 な Task で書き換えを行った。

Code 12: java における CodeGear を処理する ThreadPool の実装の一部

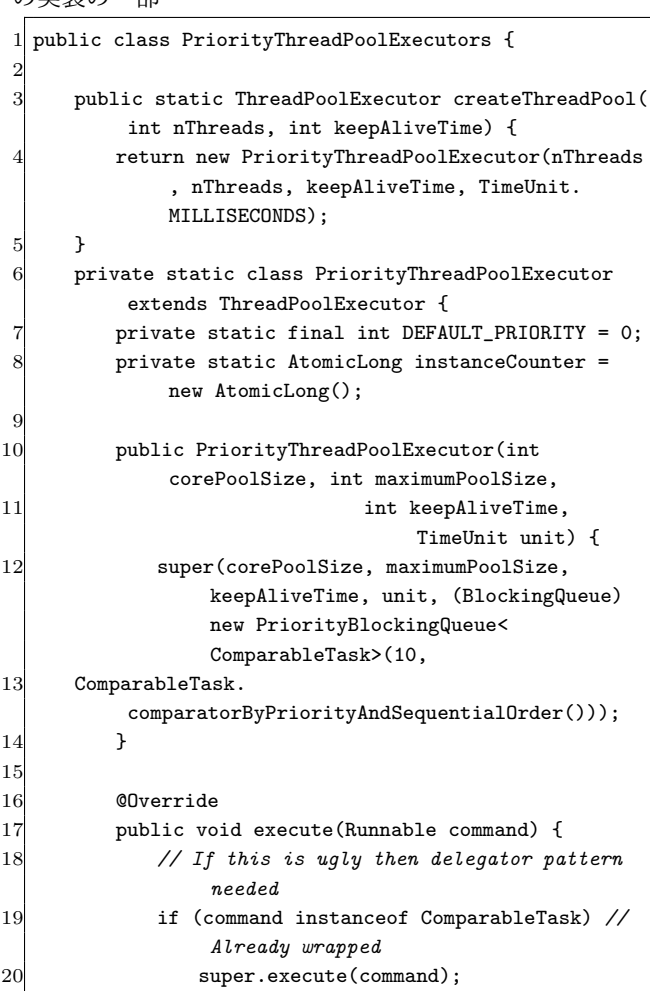

#### 情報処理学会研究報告

IPSJ SIG Technical Report

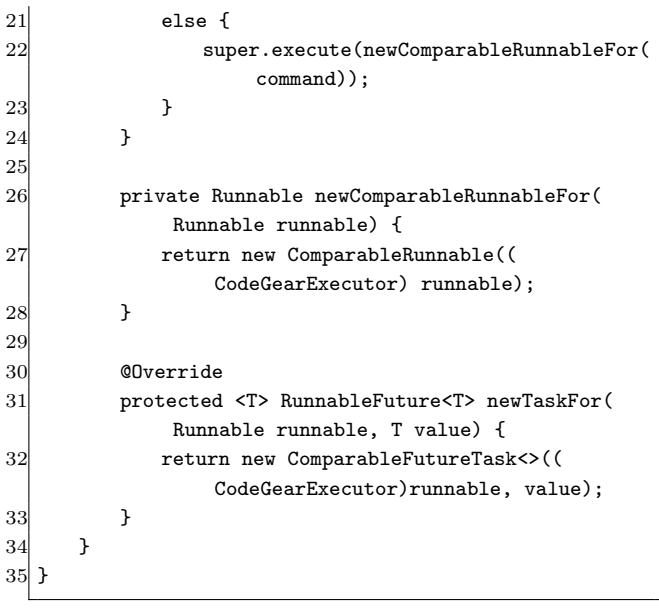

Code **??** は java 版における CodeGear を実行する ThreadPool の実装の一部である。java では独自に Thread-Pool を作成する際には ThreadPoolExecutor を継承する。 また優先度の機構が実装されており、CodeGear 実行時に 優先度を決めることが可能になっている。CodeGear の実 行には 17 行目の execute を呼び出すことで、実行される。

Code 13: C# における CodeGear を処理する ThreadPool の実装

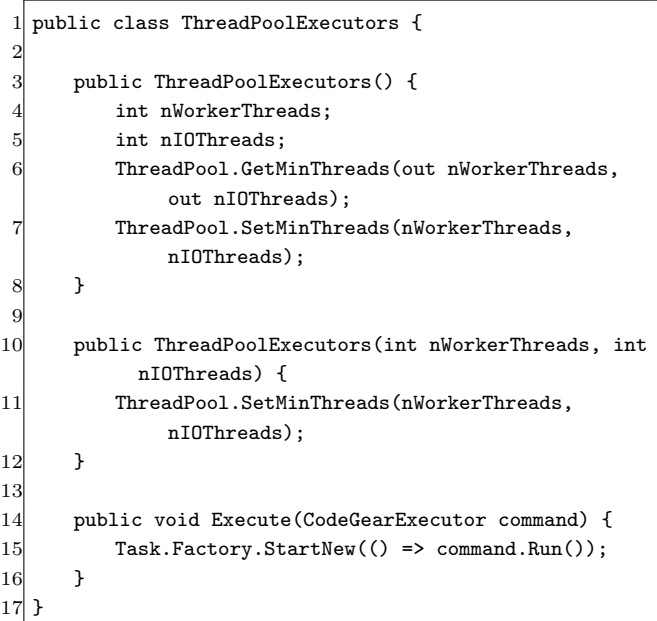

Code **??** は Code **??** を C#に書き換えを行ったものであ る。CodeGear の実行には 14 行目の Execute を呼び出し、 Task で実行を行っている。Task は C# の ThreadPool を 拡張したもので、内部に ThreadPool と実行待ち Queue を 持っている。スケジューラーを自作することも可能であ る。実装の優先度が低かったため、今回は CodeGear の priority による実行順変更については実装を行わなかった。

- **12. Unity** で使用されている通信ライブラリ との比較
- **13.** チート対策について
- **14.** 実装の現状